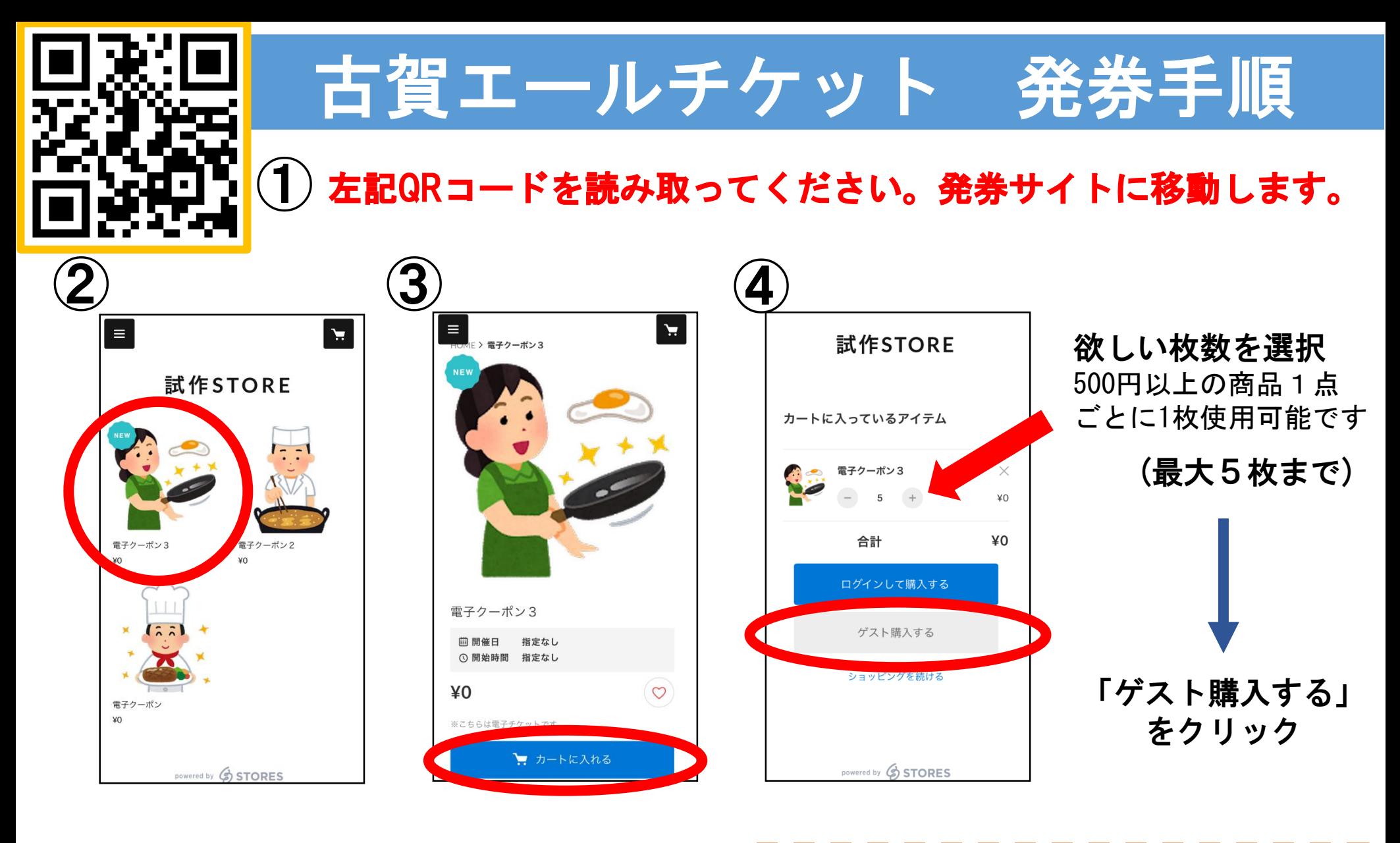

利用したい店舗の チケットをクリック 「カートに入れる」 をクリック

Ⅰ※0円の電子チケットのため、購入時に Ⅰ | 費用は発生致しません。ご安心ください。|

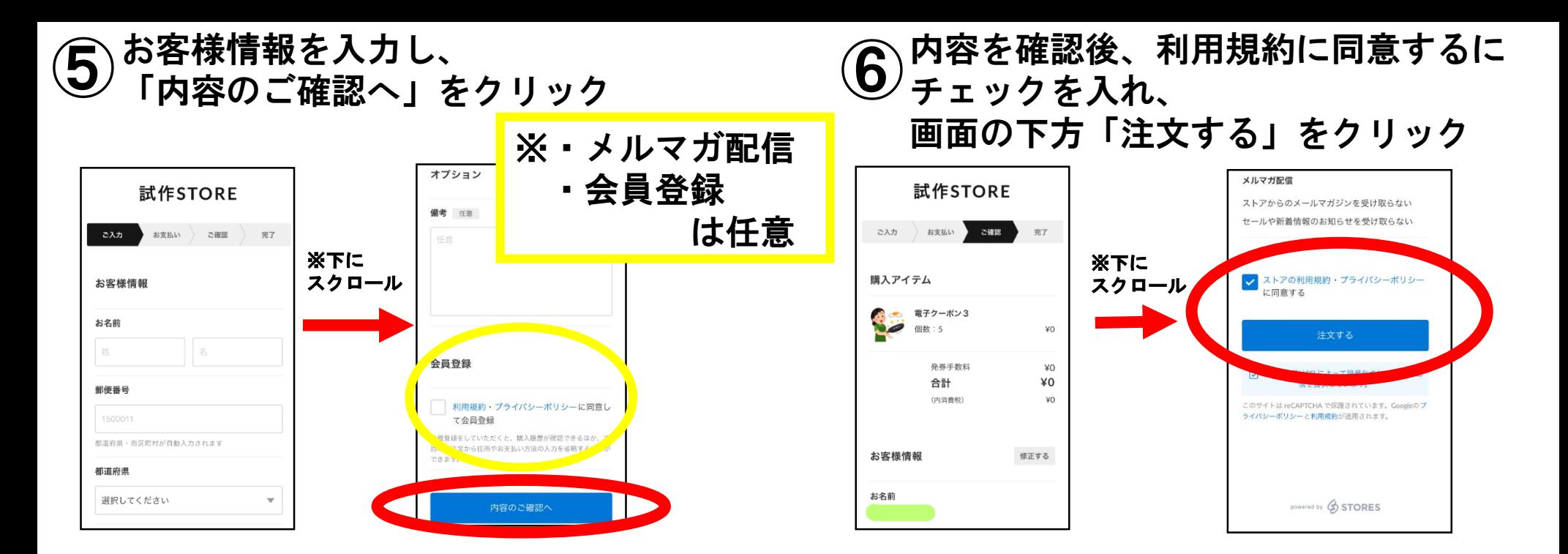

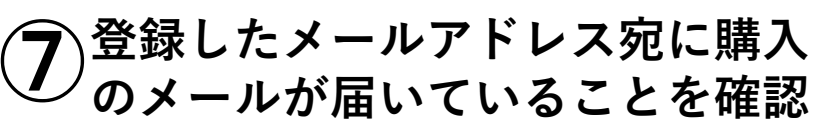

メール内「チケットを表示する」のURL・ボタンを **⑧**クリック・長押ししチケット画面をお店の人に提示

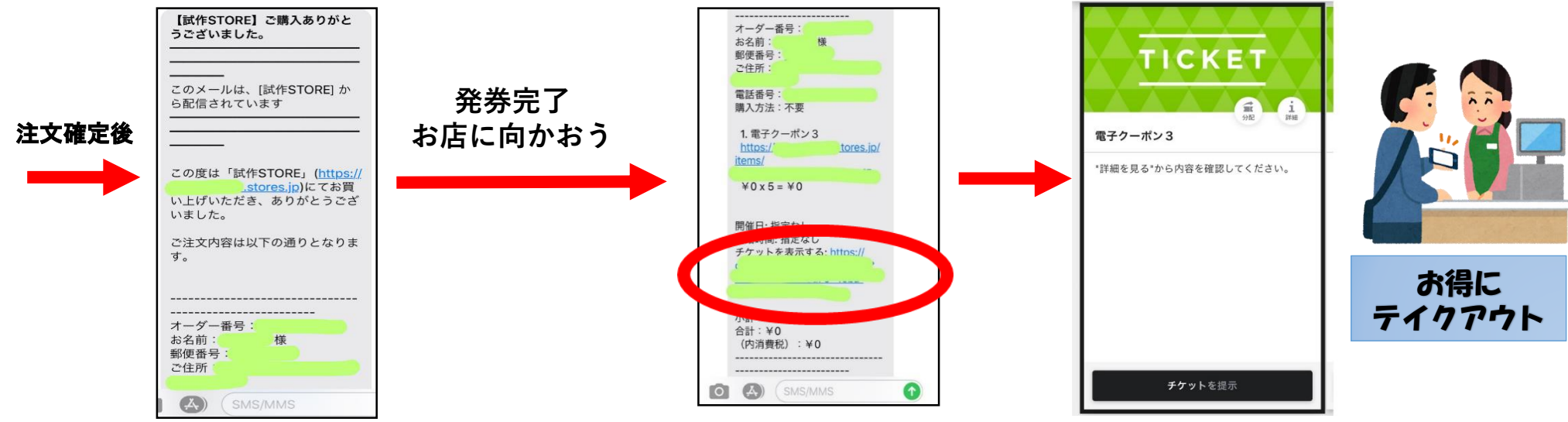